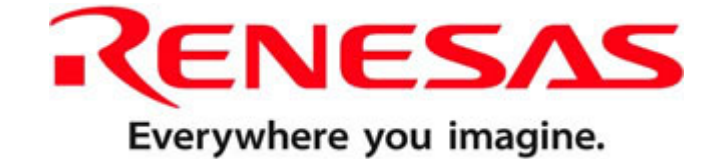

### REG10J0128-0100

# **Renesas Starter Kit for SH7124**

## **User's Manual**

RENESAS SINGLE-CHIP MICROCOMPUTER SuperH**TM** RISC engine

<span id="page-0-0"></span>Rev.1.00 Renesas Technology Europe Ltd. Revision date:17.Jan.2008 www.renesas.com

# **Table of Contents**

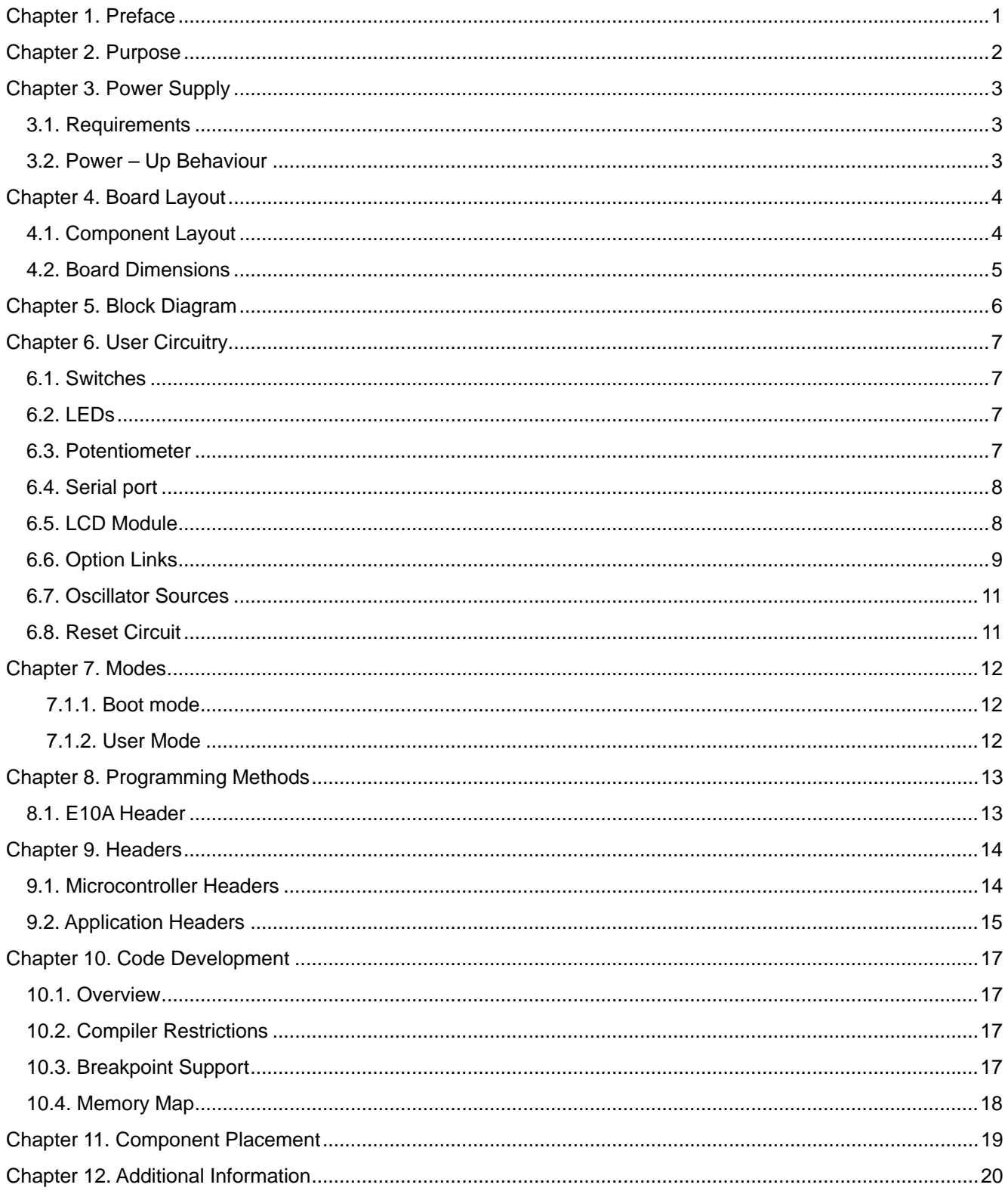

## Chapter 1. Preface

#### <span id="page-2-0"></span>**Cautions**

This document may be, wholly or partially, subject to change without notice.

All rights reserved. No one is permitted to reproduce or duplicate, in any form, a part or this entire document without the written permission of Renesas Technology Europe Limited.

### **Trademarks**

All brand or product names used in this manual are trademarks or registered trademarks of their respective companies or organisations.

### **Copyright**

© Renesas Technology Europe Ltd. 2008. All rights reserved.

© Renesas Technology Corporation. 2008. All rights reserved.

© Renesas Solutions Corporation. 2008. All rights reserved.

Website: [http://www.renesas.com/](http://www.eu.renesas.com/)

### **Glossary**

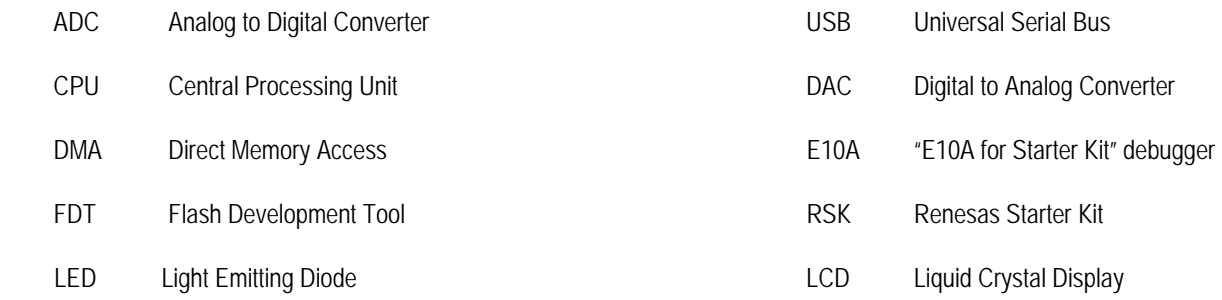

# Chapter 2.Purpose

<span id="page-3-0"></span>This RSK is an evaluation tool for Renesas microcontrollers.

Features include:

- Renesas Microcontroller Programming.
- User Code Debugging.
- User Circuitry such as switches, LEDs and potentiometer(s).
- Sample Application.
- Sample peripheral device initialisation code.

The CPU board contains all the circuitry required for microcontroller operation.

This manual describes the technical details of the RSK hardware. The Quick Start Guide and Tutorial Manual provide details of the software installation and debugging environment.

# Chapter 3.Power Supply

### <span id="page-4-0"></span>3.1.Requirements

This CPU board operates from a 5V power supply and are supplied with a suitable PSU.

A diode provides reverse polarity protection only if a current limiting power supply is used.

All CPU boards are supplied with an E10A debugger.

When the CPU board is connected to another system that system should supply power to the CPU board.

All CPU boards have an centre positive supply connector using a 2.0mm barrel power jack.

### **Warning**

**The CPU board is neither under not over voltage protected. Use a centre positive supply for this board.** 

### 3.2.Power – Up Behaviour

When the RSK is purchased the CPU board has the 'Release' or stand alone code from the example tutorial code pre-programmed into the Renesas microcontroller. On powering up the board the user LEDs will start to flash. Switch 2 will cause the LEDs to flash at a rate controlled by the potentiometer.

# Chapter 4.Board Layout

## <span id="page-5-0"></span>4.1.Component Layout

The following diagram shows top layer component layout of the board.

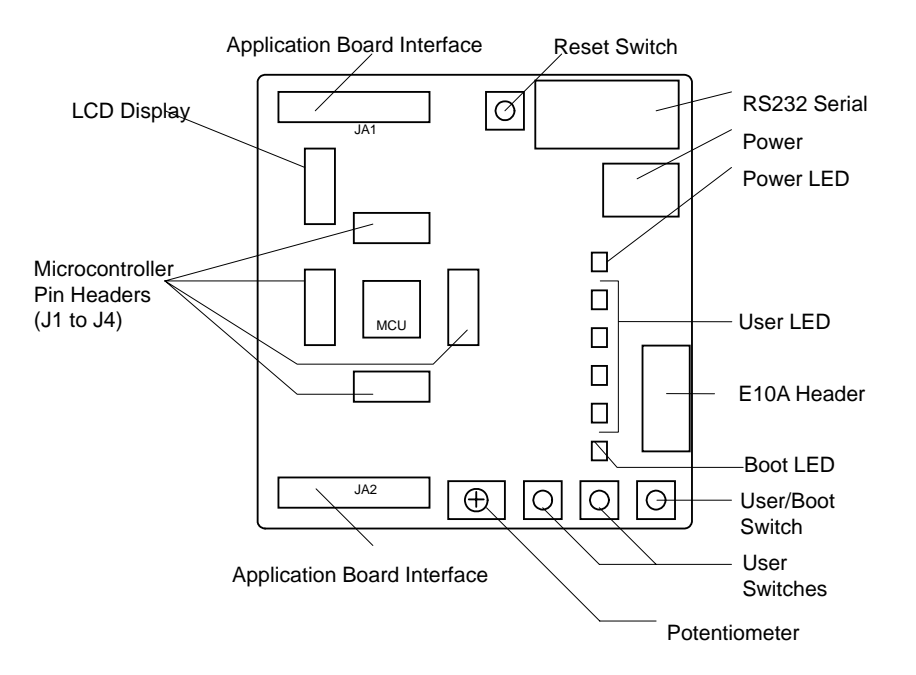

**Figure 4-1: Board Layout** 

## <span id="page-6-0"></span>4.2.Board Dimensions

The following diagram gives the board dimensions and connector positions. All through hole connectors are on a common 0.1" grid for easy interfacing.

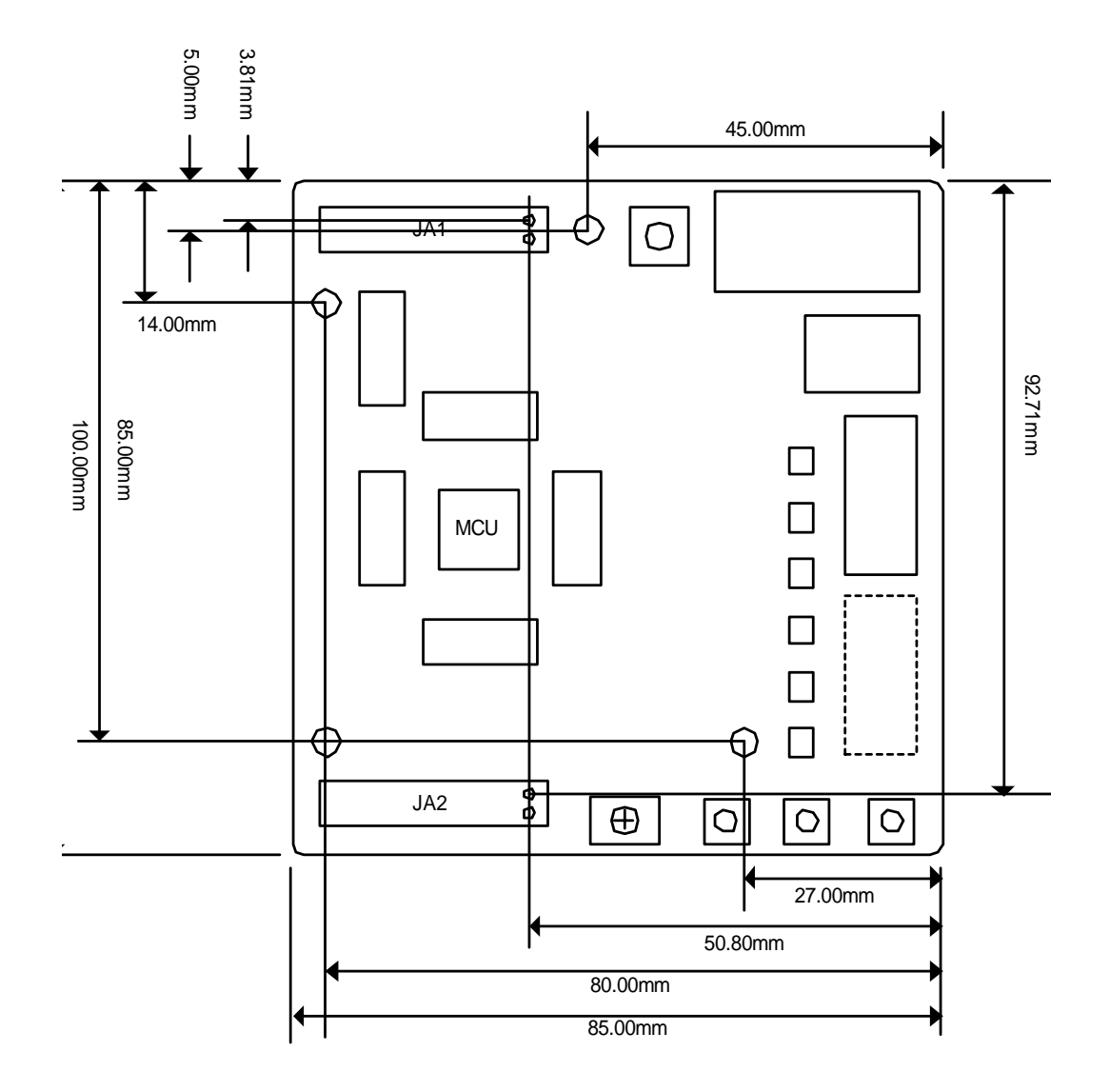

**Figure 4-2 : Board Dimensions** 

# Chapter 5.Block Diagram

<span id="page-7-0"></span>[Figure 5-1](#page-7-1) shows the CPU board components and their connectivity.

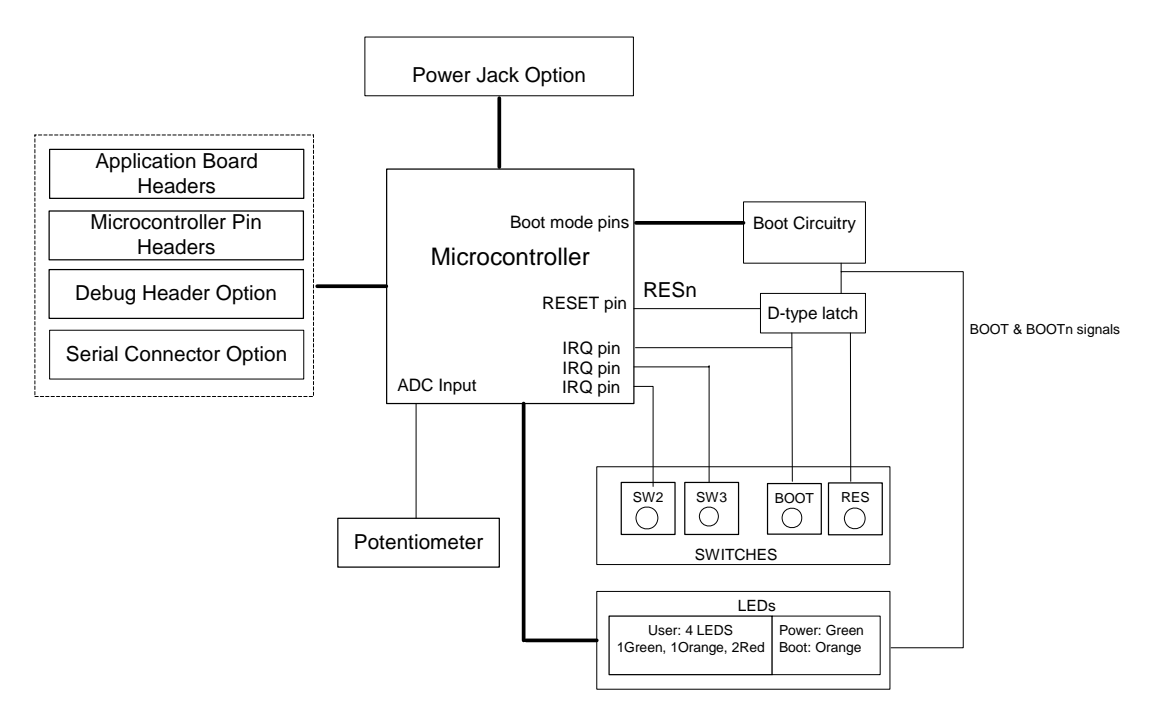

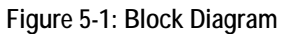

<span id="page-7-1"></span>[Figure 5-2](#page-7-2) shows the connections to the RSK.

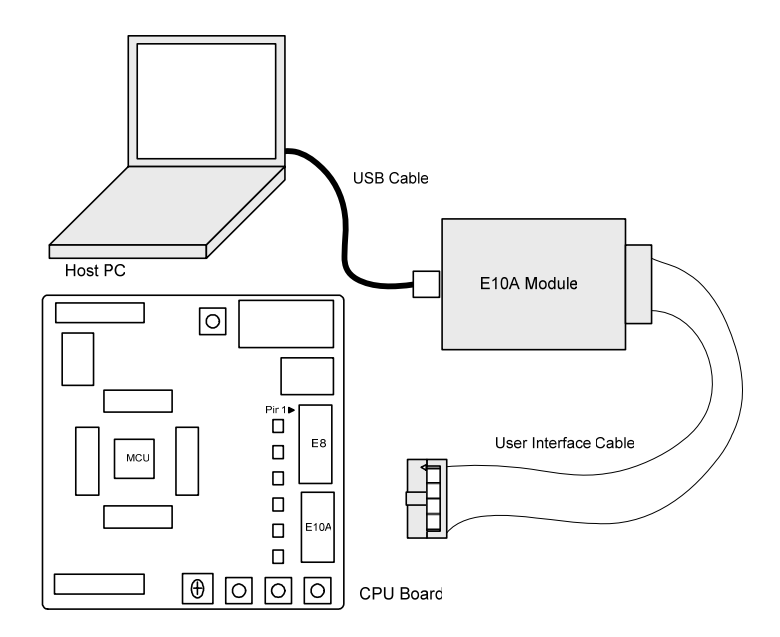

<span id="page-7-2"></span>**Figure 5-2 : RSK Connctions** 

# Chapter 6.User Circuitry

### <span id="page-8-0"></span>6.1.Switches

There are four switches located on the CPU board. The function of each switch and its connection are shown in [Table 6-1](#page-8-1).

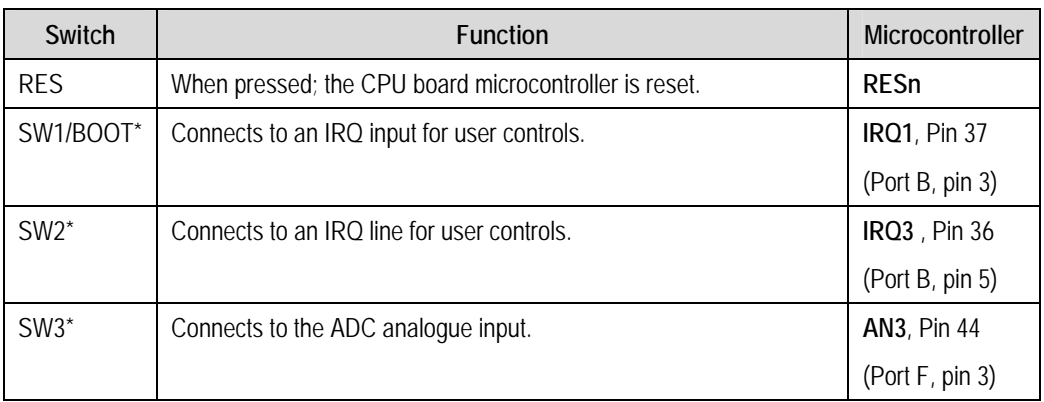

**Table 6-1: Switch Functions** 

<span id="page-8-1"></span>\*Refer to schematic for detailed connectivity information.

## 6.2.LEDs

There are six LEDs on the CPU board. The green 'POWER' LED lights when the board is powered. The orange BOOT LED indicates the device is in BOOT mode when lit. The four user LEDs are connected to an IO port and will light when their corresponding port pin is set low.

[Table 6-2,](#page-8-2) below, shows the LED pin references and their corresponding microcontroller port pin connections.

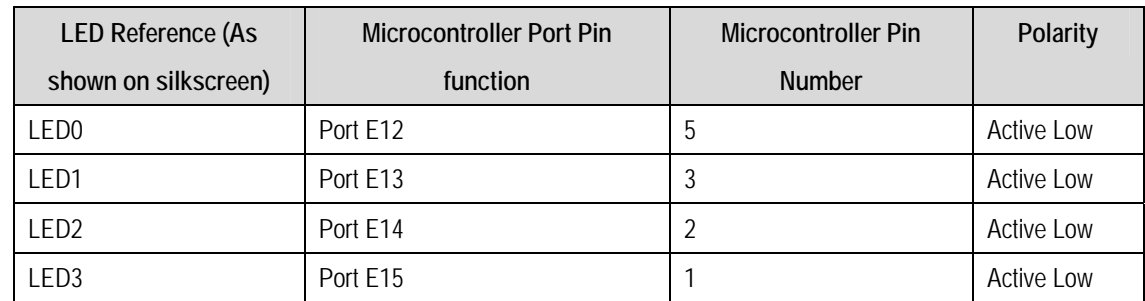

**Table 6-2:LED Port** 

## <span id="page-8-2"></span>6.3.Potentiometer

A single turn potentiometer is connected to AN2 of the microcontroller. This may be used to vary the input analog voltage value to this pin between AVCC and Ground.

## <span id="page-9-0"></span>6.4.Serial port

The microcontroller programming serial port (SCI) is connected to the 'E8' connector. This serial port can optionally be connected to the RS232 transceiver by fitting option resistors and the D connector in position J7. The connections to be fitted are listed in the following table.

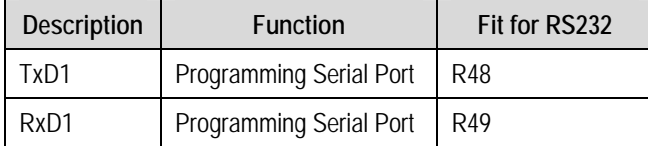

#### **Table 6-3:Serial Options Links**

**N.B.** Do not connect an E8a debugger module (not supplied) if the RS232 port is used.

The board is designed to accept a straight through RS232 cable.

## 6.5.LCD Module

A LCD module can be connected to the connector J8. Any module that conforms to the pin connections and has a KS0066u compatible controller can be used with the tutorial code. The LCD module uses a 4bit interface to reduce the pin allocation. No contrast control is provided; this must be set on the display module.

[Table 6-4](#page-9-1) shows the pin allocation and signal names used on this connector.

The module supplied with the CPU board only supports 5V operation.

<span id="page-9-1"></span>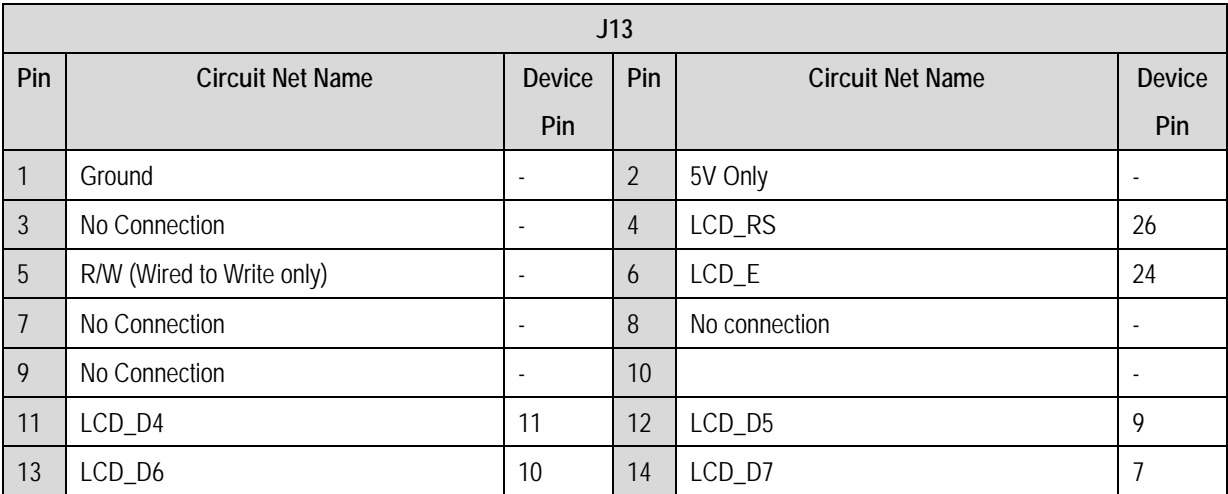

**Table 6-4 LCD Module Connections** 

## <span id="page-10-0"></span>6.6.Option Links

Table 6-5 below describes the function of the option links contained on this CPU board. The default configuration is indicated by **BOLD** text.

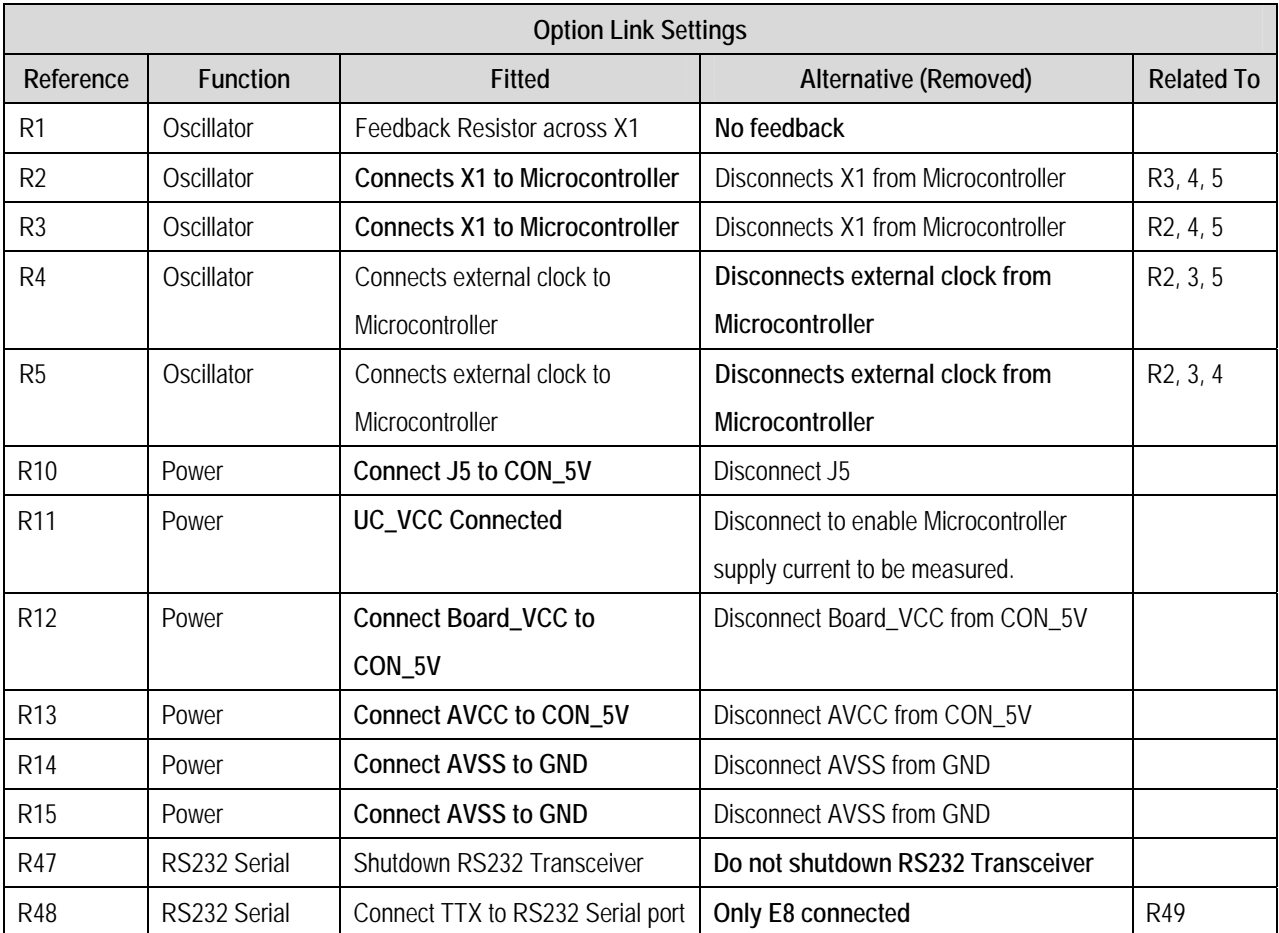

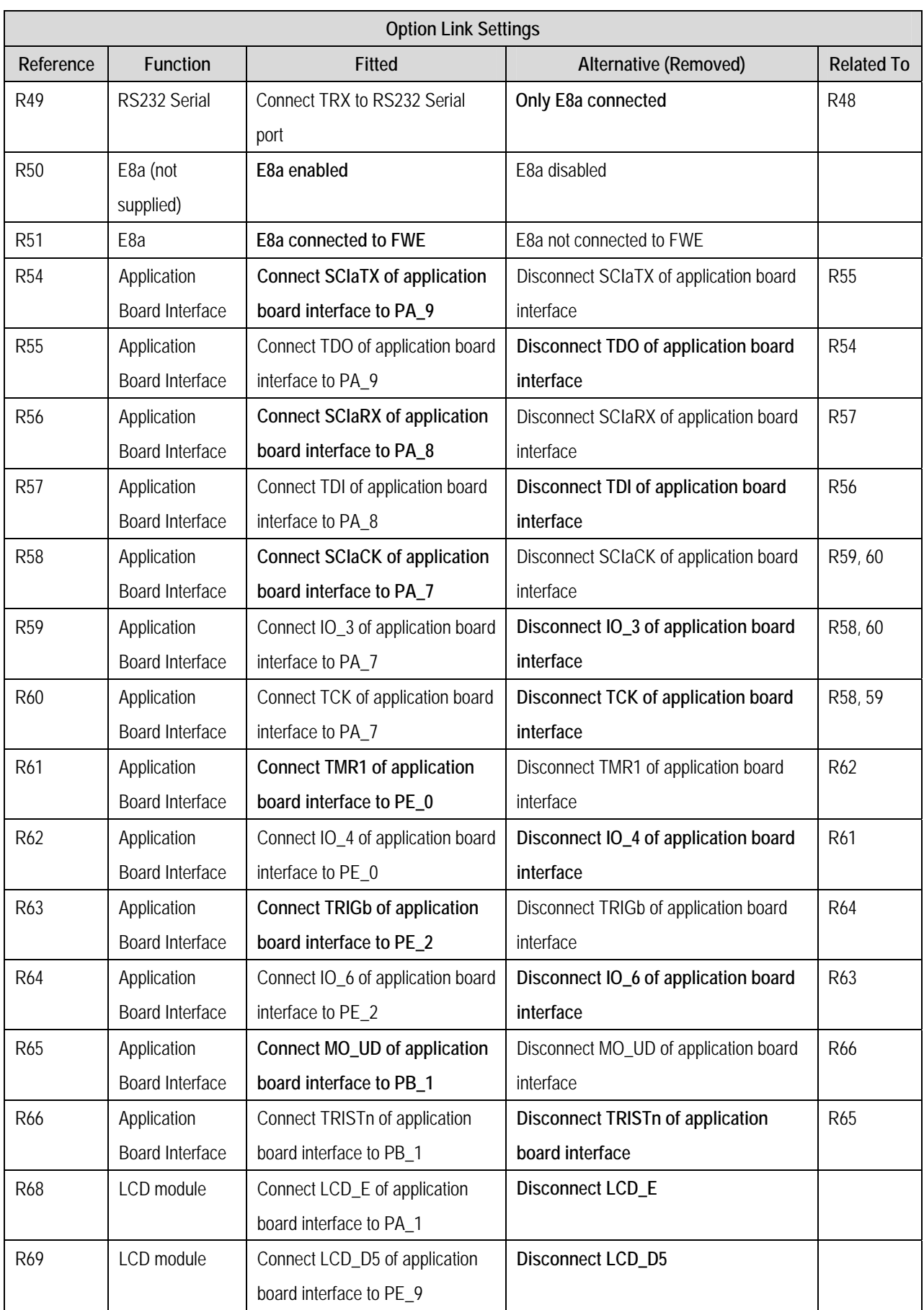

**Table 6-5 Option Links** 

## <span id="page-12-0"></span>6.7.Oscillator Sources

Acrystal oscillator is fitted on the CPU board and used to supply the main clock input to the Renesas microcontroller. Table 6- details the oscillators that are fitted and alternative footprints provided on this CPU board:

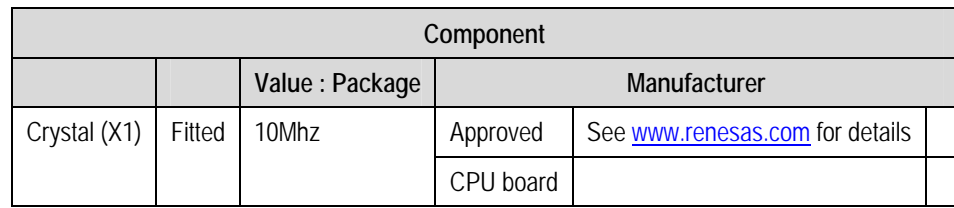

### **Table 6-6: Oscillators / Resonators**

<span id="page-12-1"></span>**Warning:** When replacing the default oscillator with that of another frequency, the debugging monitor will not function unless the following are corrected:

• FDT programming kernels supplied are rebuilt for the new frequency

## 6.8.Reset Circuit

The CPU Board includes a simple latch circuit that links the mode selection and reset circuit. This provides an easy method for swapping the device between Boot Mode and User mode. This circuit is not required on customers' boards as it is intended for providing easy evaluation of the operating modes of the device on the RSK. Please refer to the hardware manual for more information on the requirements of the reset circuit.

The reset circuit operates by latching the state of the boot switch on pressing the reset button. This control is subsequently used to modify the mode pin states as required.

### **The mode pins should change state only while the reset signal is active to avoid possible device damage.**

The reset is held in the active state for a fixed period by a pair of resistors and a capacitor. Please check the reset requirements carefully to ensure the reset circuit on the user's board meets all the reset timing requirements.

# Chapter 7.Modes

<span id="page-13-0"></span>The CPU board can be configured in User mode and Boot mode. User mode may be used to run and debug user code, while Boot mode may only be used to program the Renesas microcontroller with program code via the SCI1 interface. Further details of programming the flash are available in the SH7124 device hardware manual.

**The CPU board provides the capability of changing between User and Boot / User Boot modes using a simple latch circuit. This is only to provide a simple mode control on this board when the E10A debugger is not in use.** 

To manually enter boot mode, press and hold the SW1/BOOT. The mode pins are held in their boot states while reset is pressed and released. Release the boot button. The BOOT LED will be illuminated to indicate that the microcontroller is in boot mode.

More information on the operating modes can be found in the device hardware manual.

### 7.1.1. Boot mode

The boot mode settings for this CPU board are shown in [Table 7-1](#page-13-1) below:

| <b>FWF</b> | M <sub>D</sub> 1 | <b>LSI State after Reset</b> |
|------------|------------------|------------------------------|
|            |                  | End                          |
|            |                  | Boot Mode                    |

**Table 7-1: Mode pin settings** 

### <span id="page-13-1"></span>7.1.2. User Mode

This is the default mode of SH7124. Following table details the mode pin settings for the user mode.

| <b>FWF</b> | M <sub>D</sub> 1 | <b>LSI State after Reset</b> |
|------------|------------------|------------------------------|
|            |                  | End                          |
|            |                  | User Mode                    |

**Table 7-2: Mode pin settings** 

# Chapter 8. Programming Methods

<span id="page-14-0"></span>The board is intended for use with HEW and the supplied E10A debugger only. Please refer to S*H7124 Group Hardware Manual* for details of the programming methods using on-chip serial port SCI1 and without using E10A debugger.

## 8.1. E10A Header

The E10A provides additional debugging features including hardware breakpoints and hardware trace capability.

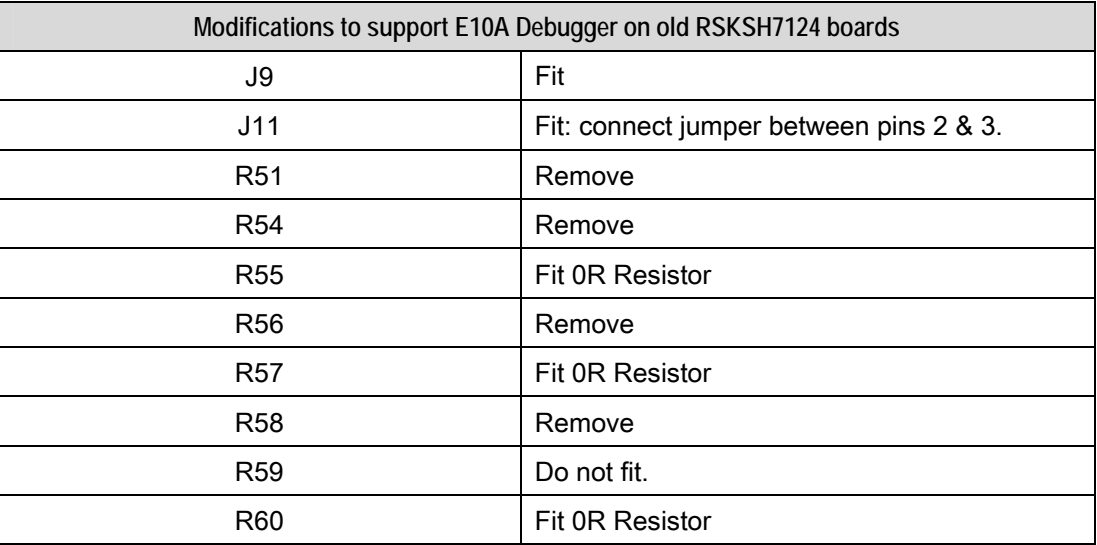

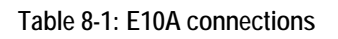

# Chapter 9.Headers

## <span id="page-15-0"></span>9.1.Microcontroller Headers

[Table 9-1](#page-15-1) to Table 9-4 show the microcontroller pin headers and their corresponding microcontroller connections. The header pins connect directly to the microcontroller pin unless otherwise stated.

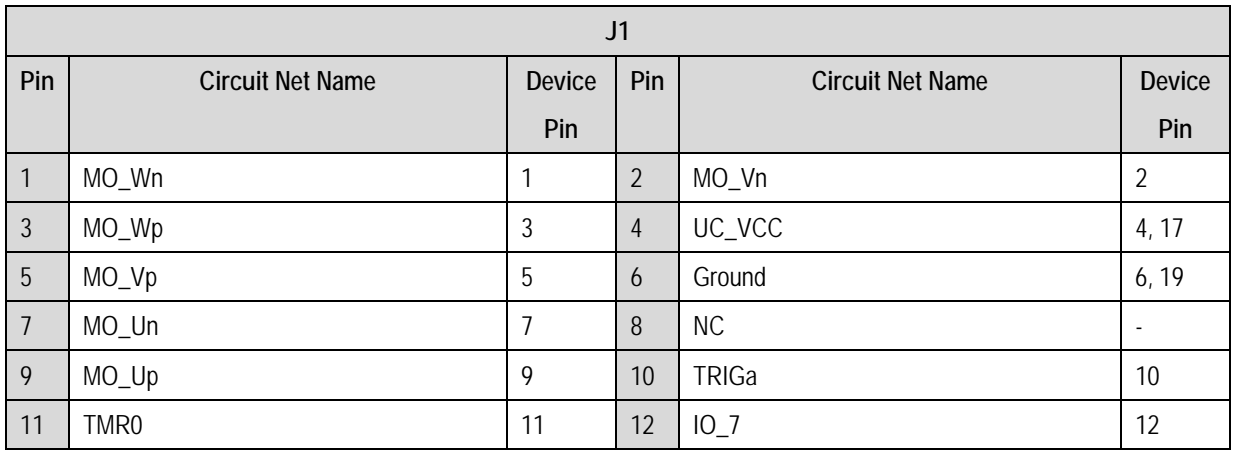

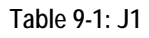

<span id="page-15-1"></span>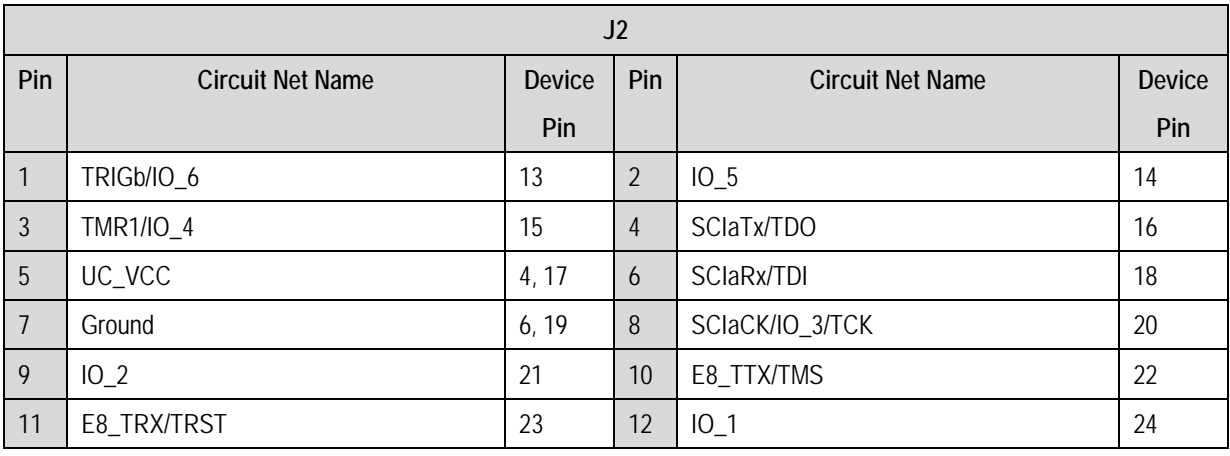

**Table 9-2: J2** 

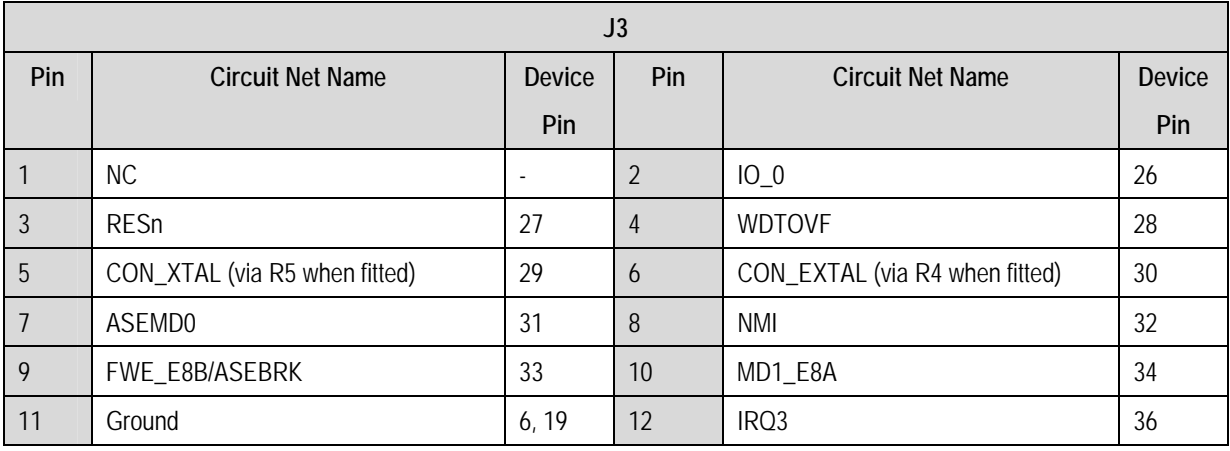

**Table 9-3: J3** 

<span id="page-16-0"></span>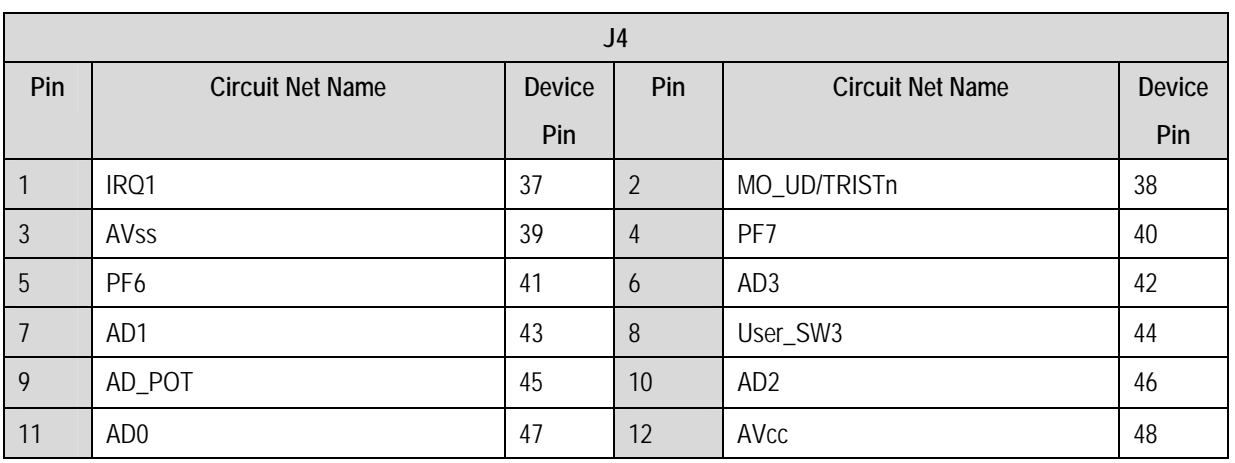

**Table 9-4: J4** 

## <span id="page-16-1"></span>9.2.Application Headers

[Table 9-5](#page-16-2) and [Table 9-6](#page-17-0) below show the standard application header connections.

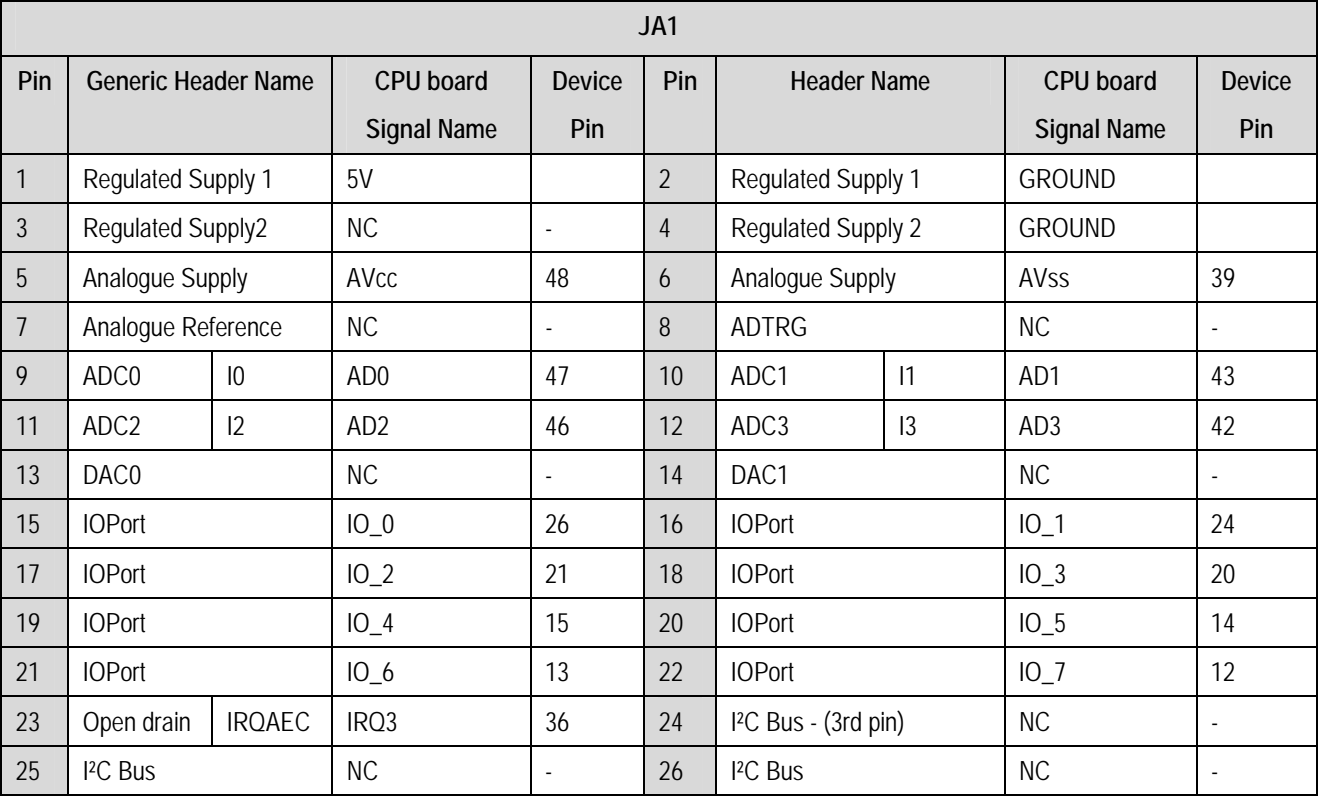

<span id="page-16-2"></span>**Table 9-5: JA1 Standard Generic Header**

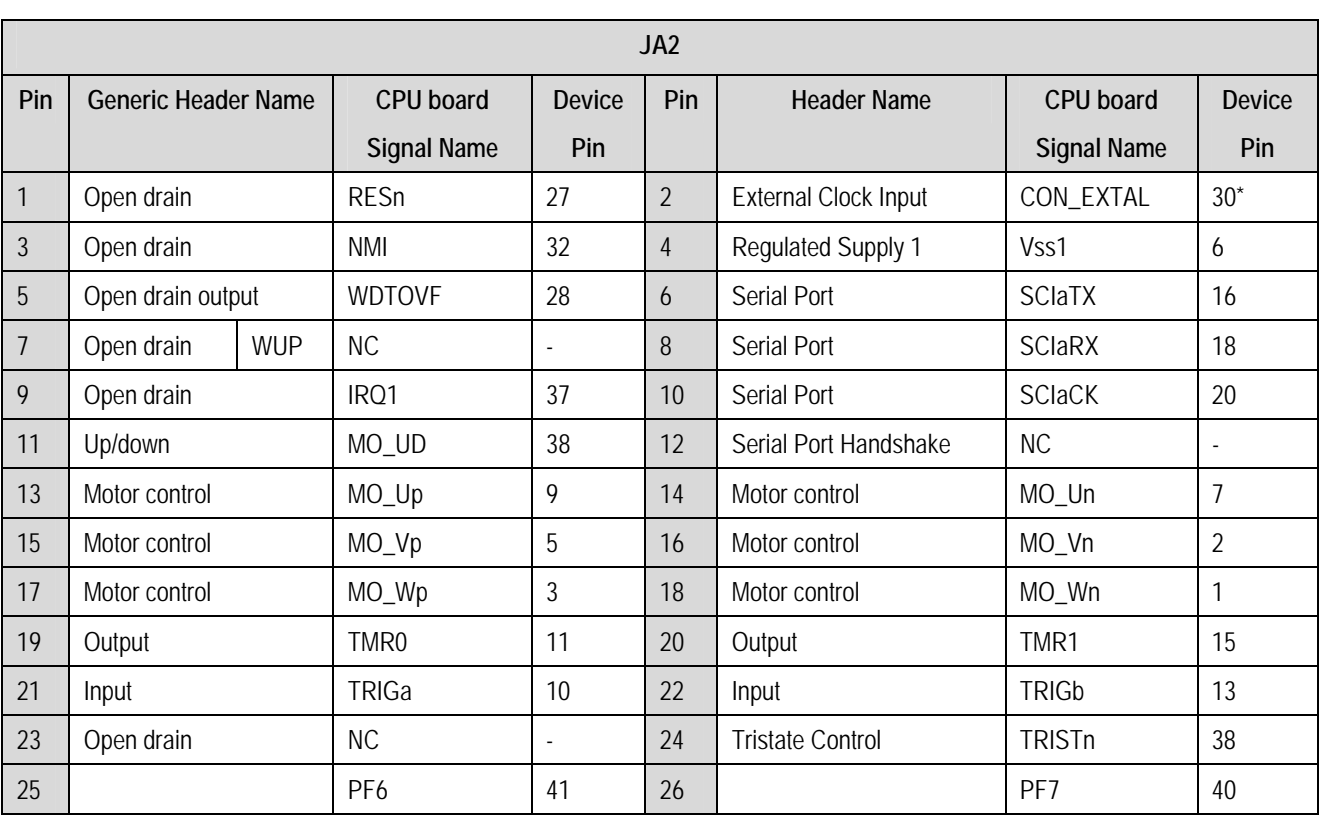

<span id="page-17-0"></span>**Table 9-6: JA2 Standard Generic Header**

# Chapter 10.Code Development

## <span id="page-18-0"></span>10.1.Overview

Note: For all code debugging using Renesas software tools, the CPU board must either be connected to a PC serial port via a serial cable or a PC USB port via an E10A. An E10A is supplied with the RSK product.

Due to the continuous process of improvements undertaken by Renesas the user is recommended to review the information provided on the Renesas website at [www.renesas.com](http://www.renesas.com/) to check for the latest updates to the Compiler and Debugger manuals.

## 10.2.Compiler Restrictions

The compiler supplied with this RSK is fully functional for a period of 60 days from first use. After the first 60 days of use have expired, the compiler will default to a maximum of 256k code and data. To use the compiler with programs greater than this size you will need to purchase the full tools from your distributor.

**Warning: The protection software for the compiler will detect changes to the system clock. Changes to the system clock back in time may cause the trial period to expire prematurely.**

## 10.3.Breakpoint Support

This RSK is supplied with E10A emulator which supports breakpoints in ROM. For more details on breakpoints & E10A functions please refer to '*SuperH Family E10A-USB Emulator User's Manual'*.

## <span id="page-19-0"></span>10.4.Memory Map

The memory map shown in this section visually describes the locations of the each memory areas when operating the RSK in the default mode (Mode 3).

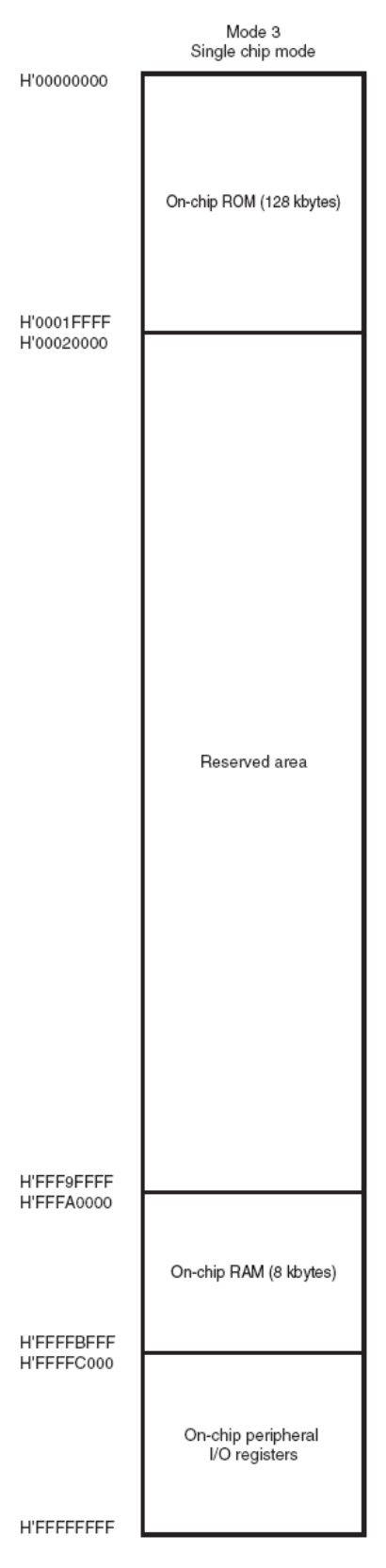

**Figure 10-1: Memory Map** 

<span id="page-20-0"></span>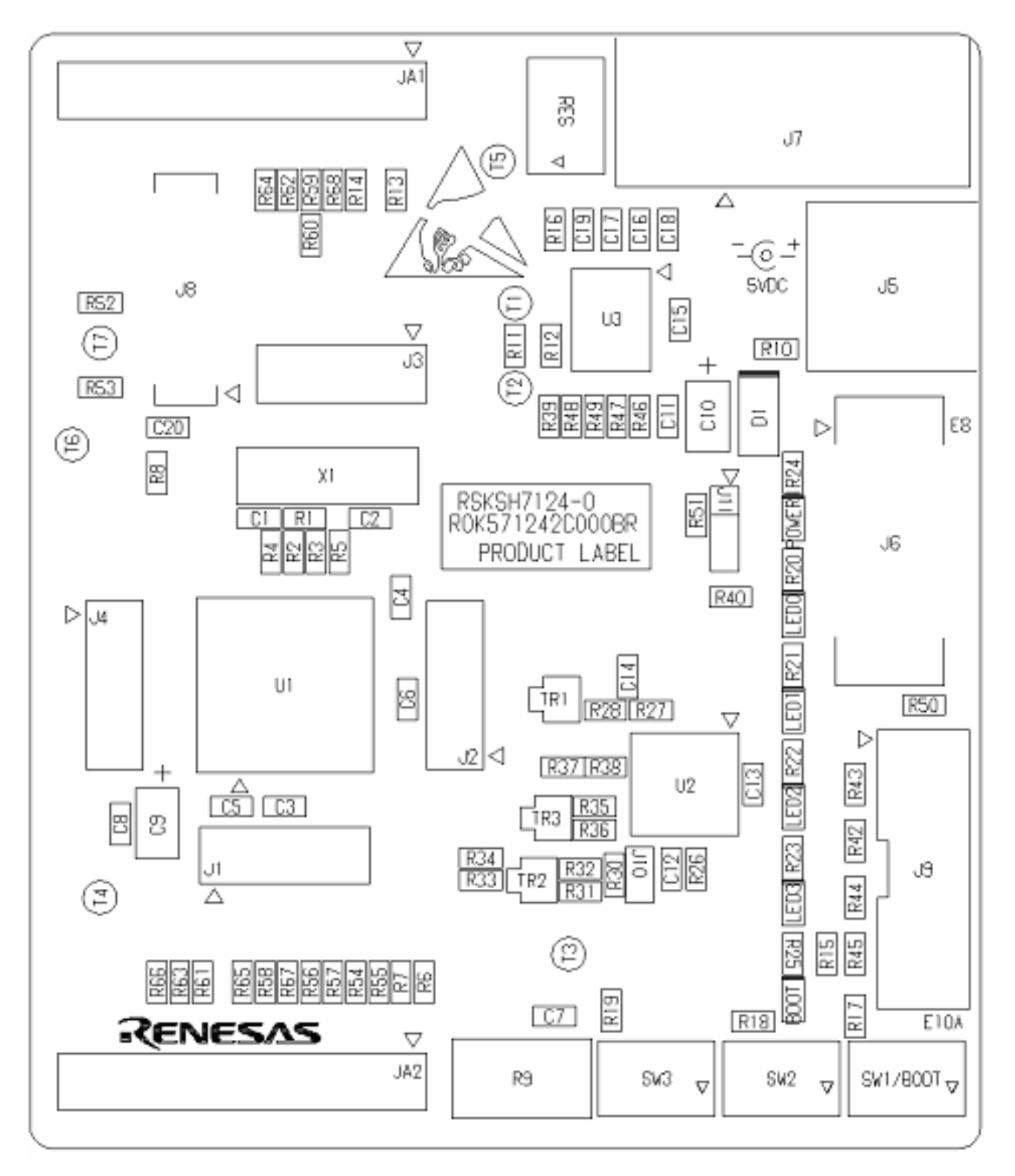

# Chapter 11.Component Placement

 **Figure 11-1: Component Placement**

# Chapter 12. Additional Information

<span id="page-21-0"></span>For details on how to use High-performance Embedded Workshop (HEW), refer to the HEW manual available on the CD or installed in the Manual Navigator.

For information about the SH7124 series microcontrollers refer to the SH7125 Group, SH7124 Group *Hardware Manual*

For information about the SH7124 assembly language, refer to the SH *Series Programming Manual* 

For information about the E10A Emulator, please refer to the S*H Family E10A-USB Emulator User's Manual.* 

Online technical support and information is available at:<http://www.renesas.com/rsk>

#### **Technical Contact Details**

- America: techsupport.rta@renesas.com
- Europe: [tools.support.eu@renesas.com](mailto:tools.support.eu@renesas.com)
- Japan: [csc@renesas.com](mailto:csc@renesas.com)

General information on Renesas Microcontrollers can be found on the Renesas website at: <http://www.renesas.com/>

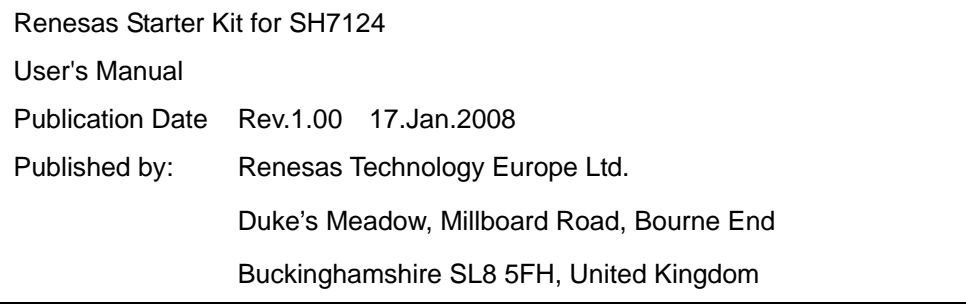

©2008 Renesas Technology Europe and Renesas Solutions Corp., All Rights Reserved.

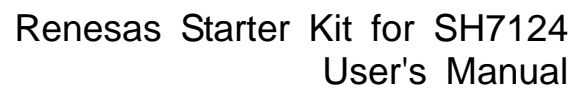

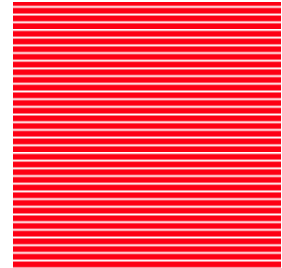

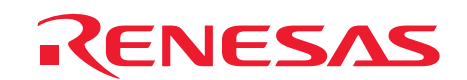

[Renesas Technology Europe Ltd.](#page-0-0) Dukes Meadow, Millboard Road, Bourne End Buckinghamshire SL8 5FH, United Kingdom